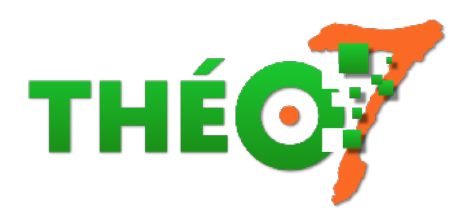

## **App iPad : Keynote**

- enseignant - ressources pédagogiques -

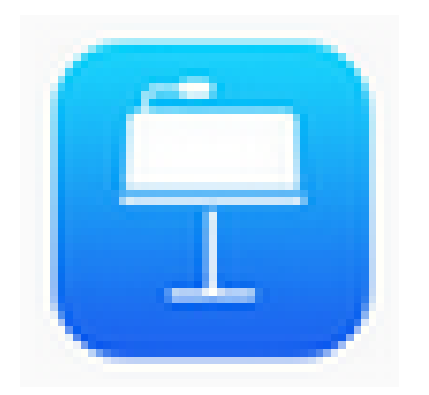

Date de mise en ligne : dimanche 5 mai 2019

**Copyright © Théosept - Tous droits réservés**

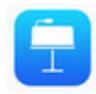

**Keynote (iOs)** : pour créer des présentations

Application gratuite (à partir des iPad Air) permettant de créer une présentation équivalente à PowerPoint ou LibreOffice Présentation.

## **Présentation**

- L'app sur App Store : https://itunes.apple.com/fr/app/keynote/id361285480?mt=8
- Présentation en image : https://www.apple.com/fr/keynote/
- Vidéo de démonstration accompagnée de quelques astuces (ancienne version mais principe de base identique)

## **Usages pédagogiques**

L'intérêt réside dans la facilité d'édition (une photo, un texte, un son) avec un mode de diffusion automatisé par simple toucher d'écran afin de passer à la diapositive suivante ou bien créer des effets d'animation à l'intérieur de la diapo.

L'export vidéo offre une alternative à iMovie pour réaliser un film.

• **Présentation et usage de Keynote sur iPad** (9 min 12, DANE Académie de Nice)

- ajout de diapos
- ajout d'objets
- insérer une animation dans une diapo
- insérer des annotations dessinées
- ...
- **mode d'emploi simplifié dans le cadre d'un usage en cours d'anglais** (Ressources Langues Académie de Versailles)
- • **Créer une histoire en 3 temps** :
	- [3 diapos, 3 illustrations, 3 enregistrements audio, 1 export vidéo](https://langues.ac-versailles.fr/spip.php?article714)

## **Modes d'emploi**

- Le guide officiel de l'utilisateur pour Keynote (Apple)
- Tuto vidéo pour les débutants
- [Travaux pratiques](https://support.apple.com/fr-fr/guide/keynote-ipad/welcome/ipados)
	- découvrir les fonctions de transitions, métamorphose, retouche d'images...
	- créer un exercice à destination des élèves à la manière d'un TNI :